## **Stručná referenční příručka**

**Jak vyřešit problém s měnou na portálu**

Některým dodavatelům společnosti PPG se při pokusu o odeslání faktur přes portál zobrazí chybová zpráva.

C Currency not enabled. Portal Administrator: To activate currency, go to Setup > General Site Settings > Currency Configuration.

Podle následujících kroků povolíte měnu na profilu Jaggaer Supplier Network (JSN). Upozorňujeme, že rozdíl mezi portálem PPG (šedá s bílými / modrými ikonami) a JSN (černá s bílými ikonami) poznáte podle barvy lišty s nabídkami na levé straně.

Pokud tento postup chybu nevyřeší, kontaktujte [podporu Jaggaer.](https://www.jaggaer.com/supplier-support/)

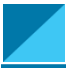

## **Povolit měnu na portále JSN**

Většina dodavatelů se přihlásí přímo na portál PPG. Pokud vidíte šedý pruh nabídky, musíte portál PPG opustit a otevřít portál JSN.

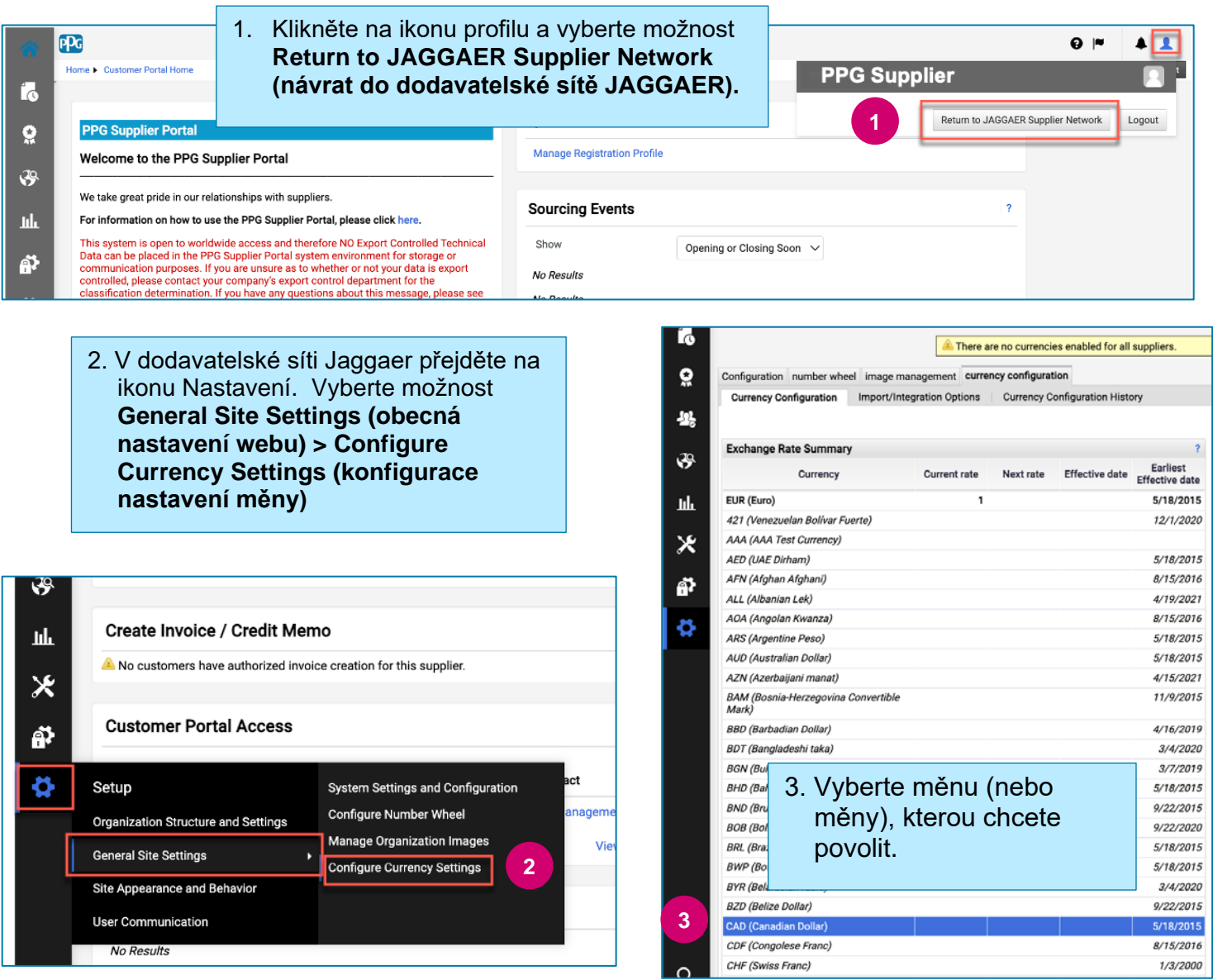

## **Stručná referenční příručka**

**Jak vyřešit problém s měnou na portálu**

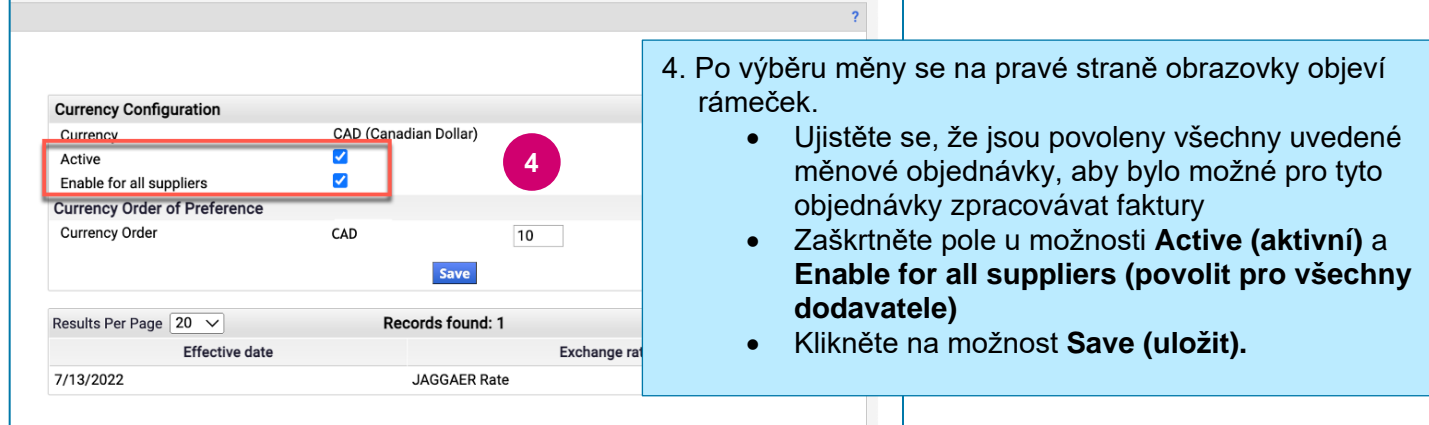

Jakmile bude měna povolena, zobrazí se zpráva potvrzující úspěšnou změnu.

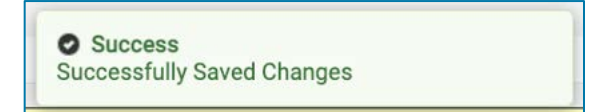

Chcete-li se vrátit na portál dodavatelů společnosti PPG, klikněte na ikonu Domů **na navigační** liště. Vyhledejte sekci **přístup k zákaznickému portálu** a klikněte na odkaz na **portál dodavatelů společnosti PPG.** Odtud máte přístup ke svým objednávkám a můžete odesílat faktury.